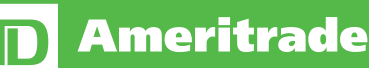

# Thank you for your interest in trading futures and/or forex with TD Ameritrade

## **Requirements**

Before you get started on your application, you will first need to make sure that you have the following settings or permissions on your account:

- 1. Advanced Features Enabled—this allows you to trade your account on the thinkorswim® trading platform
- 2. Margin Enabled
- 3. Tier 2 or Tier 3 Options Approval

Please note:

- If you are applying to trade futures in an IRA, you will need to have a minimum net liquidation value (NLV) of \$25,000. Only SEP, Roth, traditional, and rollover IRAs are eligible for futures trading.
- Forex trading is not allowed in any IRA
- Tier 3 options approval is needed to trade options on futures

### To check if you have these elections enabled on your account:

Please log in at [tdameritrade.com](https://www.tdameritrade.com). Once logged in, click on the Client Services tab and choose My Profile (General) from the dropdown menu.

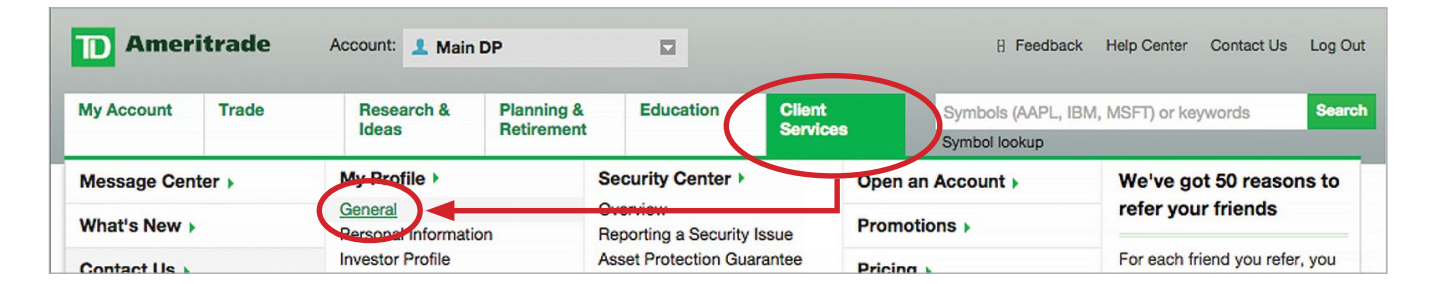

#### Advanced Features

Locate the Elections and Routing section. In the line entitled Advanced Features, it should say Enabled. If it does not say Enabled, click on the Enable link to add advanced features to your account. Details regarding advanced features are provided when you click on the Enable link.

*Please allow up to 1 business day for advanced features to be enabled.*

#### Margin

Locate the Elections and Routing section. In the line entitled Margin Trading, it should say Enabled. If it does not, you will first need to apply for margin before you can apply for futures or forex. To start the margin application, click the Enable link. If Margin Trading is enabled, the next step is to check your options approval level.

#### **Options**

Locate the line that says Option Trading (the line directly below Margin Trading). You will need to have a minimum of Tier 2 standard margin option approval. If you do not have this, click the Edit link to the right to apply for a higher level of options trading.

*Please allow 1-3 business days for processing of applications.*

*Options on futures requires Tier 3 (Full) approval along with a futures-enabled account.*

# Applying for futures and/or forex

If you have met the minimum account requirements to apply for futures and/or forex, please log in at [tdameritrade.com](https://www.tdameritrade.com). If margin, options, or advanced features were recently enabled, you will need to allow an overnight update to occur. Once logged in, click on the Client Services tab and choose My Profile (General) from the dropdown.

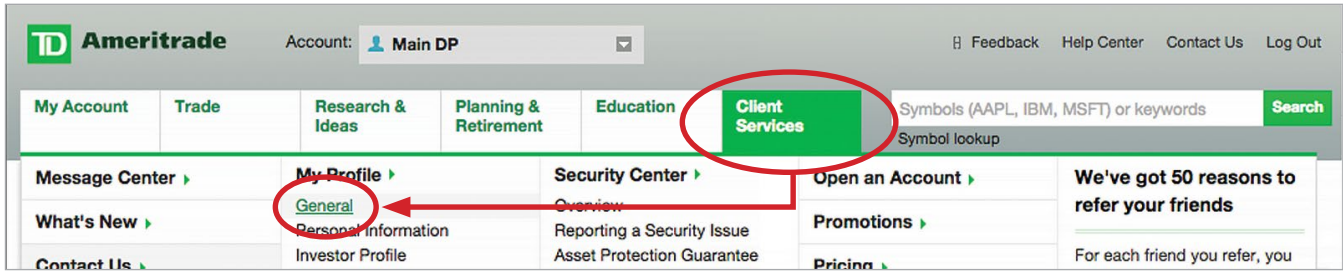

Locate the Elections and Routing section. Locate the line(s) entitled Futures and/or Forex and click the Apply link.

Please allow 1-3 business days for processing of applications.

### Please contact us if you have any questions.

Our Trade Desk phone number is 866-839-1100. For after-hours support, please choose option 2. We are available 24 hours a day, Sunday 4 p.m. to Friday 5 p.m. CDT.

Futures and Futures Options trading is speculative and is not suitable for all investors. Please read the **[Risk Disclosure for Futures and Options](https://www.tdameritrade.com/retail-en_us/resources/pdf/TDA631.pdf)** prior to trading Futures products.

Forex trading involves leverage, carries a high level of risk and is not suitable for all investors. Please read the [Forex Risk Disclosure](http://www.nfa.futures.org/NFA-investor-information/publication-library/forex.pdf) prior to trading Forex products.

Futures and Forex accounts are not protected by the Securities Investor Protection Corporation (SIPC).

Futures, Futures Options, and Forex trading services provided by TD Ameritrade Futures & Forex LLC. Trading privileges subject to review and approval. Not all clients will qualify.

TD Ameritrade, Inc., member [FINRA](http://www.finra.org/)/[SIPC](http://www.sipc.org/). TD Ameritrade is a trademark jointly owned by TD Ameritrade IP Company, Inc. and The Toronto-Dominion Bank. © 2015 TD Ameritrade IP Company, Inc. All rights reserved. Used with permission.